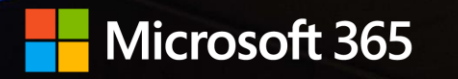

# **Project Cortex: Readiness and** preparation

Office Hours Call 22 April 2020

# **Agenda - Readiness**

- Inventory and move what you can
- Connect what you can't move
- Modernize current experiences
- Prepare users for change
- Q&A

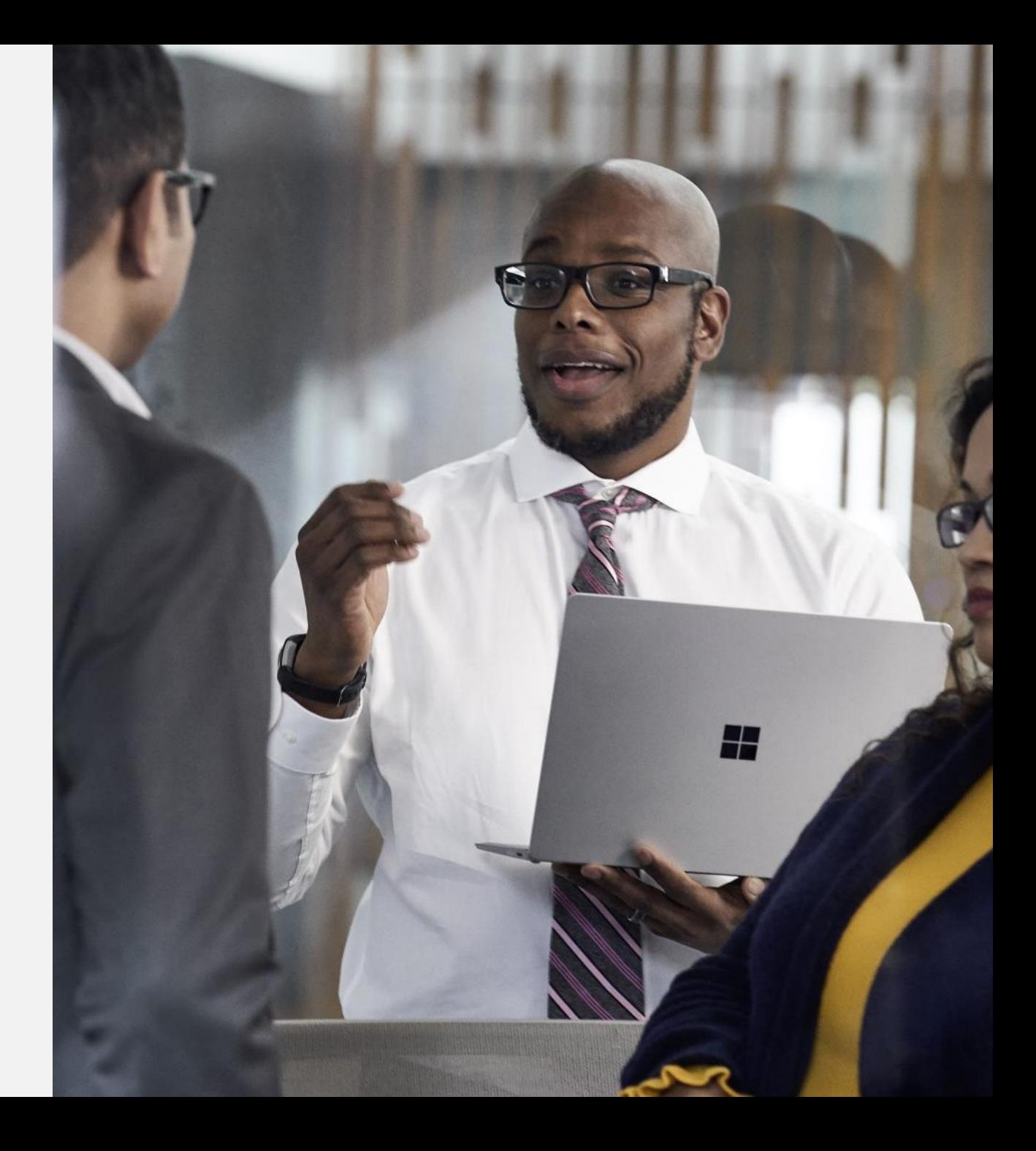

# **Joining us today**

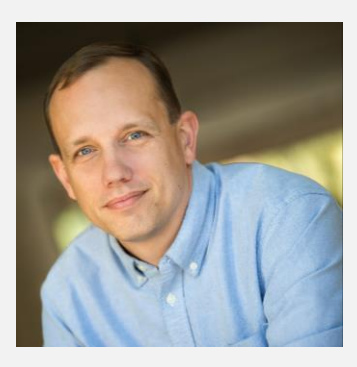

**Brad McCabe Kerem Yuceturk** Senior Product Manager Intelligent Intranet and Employee Communication

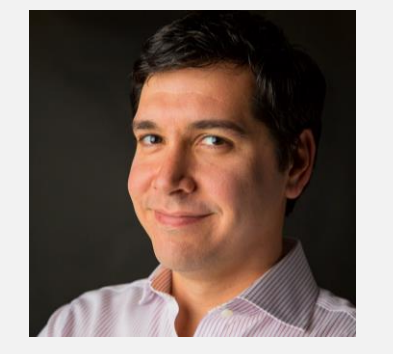

Principal Program Manager **OneDrive SharePoint** Project Cortex, Search

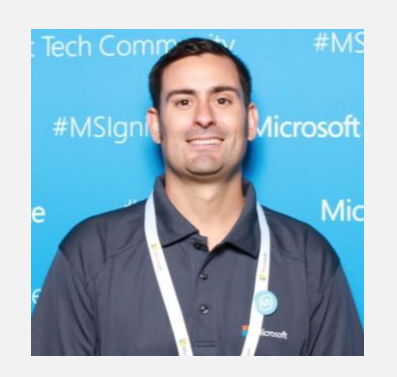

## **Mike Hollinshead Shivakumar Seetharaman**<br> **Shivakumar Seetharaman**<br> **Shivakumar Seetharaman OneDrive SharePoint Customer Engineering**

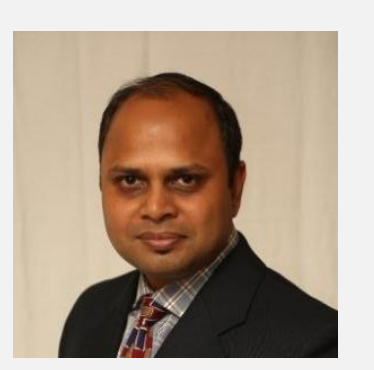

Principal Program Manager Microsoft Search Graph Connectors

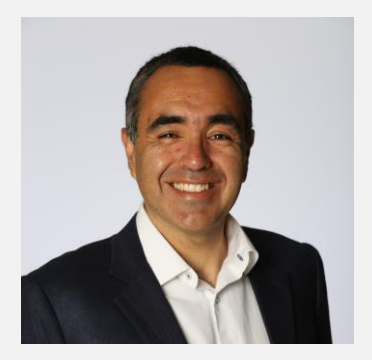

**Luis Enrique Torres** Principal Program Manager **OneDrive SharePoint Customer Engineering** 

# Inventory and move what you can

Mike and Luis

## **Assess and remediate your content**

Before beginning your migration, it's important to perform an analysis of your current environment. Only you know your data and how it's used and who uses it.

An initial assessment can begin with working with your users in two main areas:

- Discovery Identify what you have to move
- Assessment Determine if content is obsolete or redundant and can be deleted

# **Okay, but how?**

## Start with set of migration scenario guides

Migrate to SharePoint Online

- > SharePoint Migration Tool (SPMT)
- > Migration Manager

Migrate to SharePoint Online using PowerShell

Migrate to SharePoint Online using the Azure Data Box

- > Mover Migration Guides
- > Migration performance
- v SPMT Migration Scenario Guides

Box to OneDrive Migration Guide

MySites to OneDrive Migration Guide

File share to OneDrive and SharePoint Migration Guide

SharePoint Server team sites Migration Guide

https://docs.microsoft.com/sharepointmigrati [on/mysites-to-onedrive-migration-guide](https://docs.microsoft.com/sharepointmigration/mysites-to-onedrive-migration-guide)

## Consistent flow – with an explicit *Assess and remediate* section

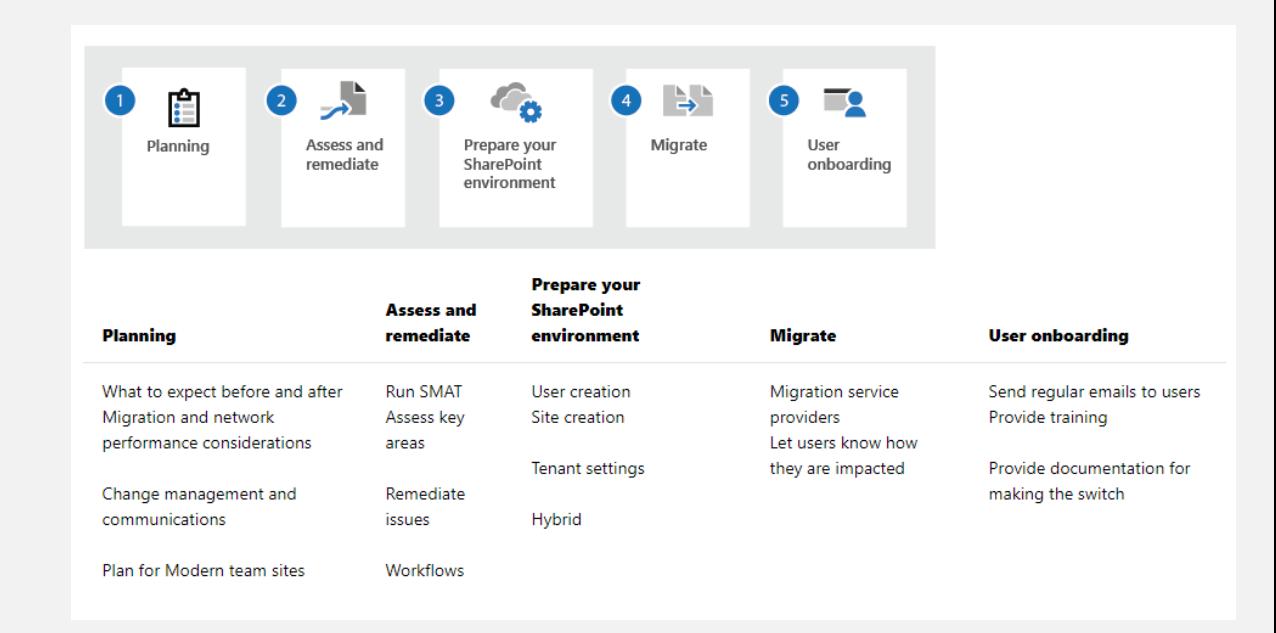

# **For SharePoint related scenarios – leverage the Migration Assessment Tool (SMAT)**

### **https://aka.ms/SMAT**

Simple tool that scans the contents of your SharePoint server to identify impact of server migration to SharePoint and OneDrive in Microsoft 365

- $\cdot$  Support for SharePoint 2010 and 2013
- $\cdot$  Comprehensive set of scans
- $\cdot$  Site usage analysis
- $\cdot$  Identity mapping
- Available for all Microsoft 365 customers

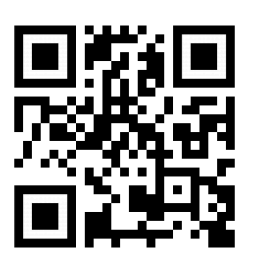

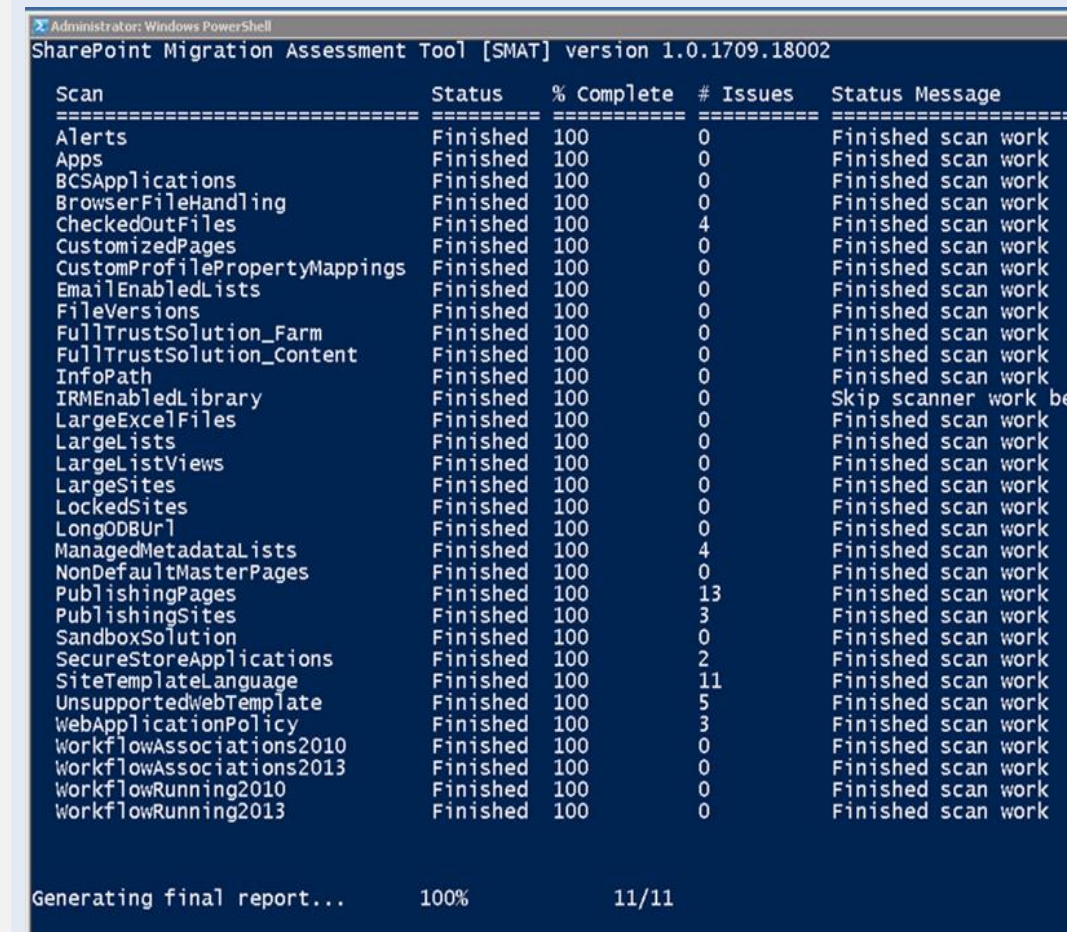

## **What about other sources?**

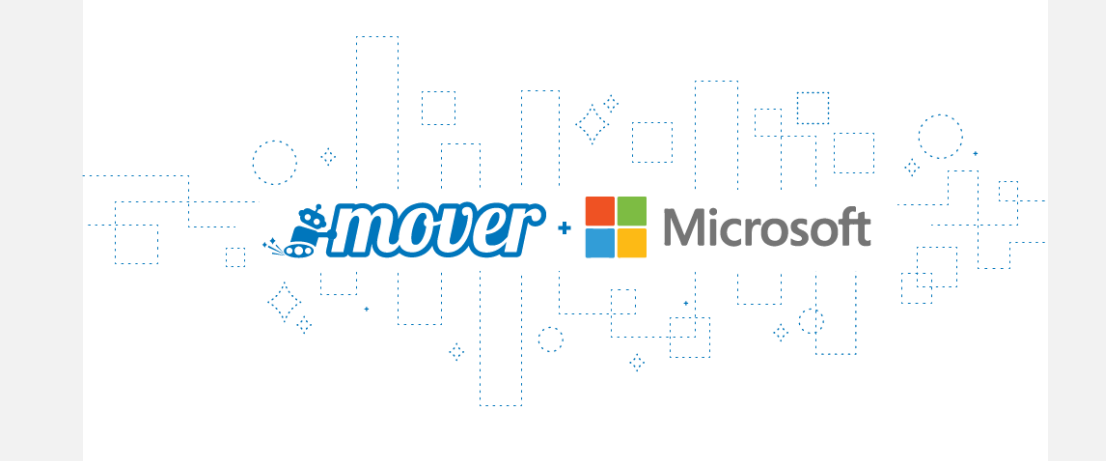

Common sources handled by Mover

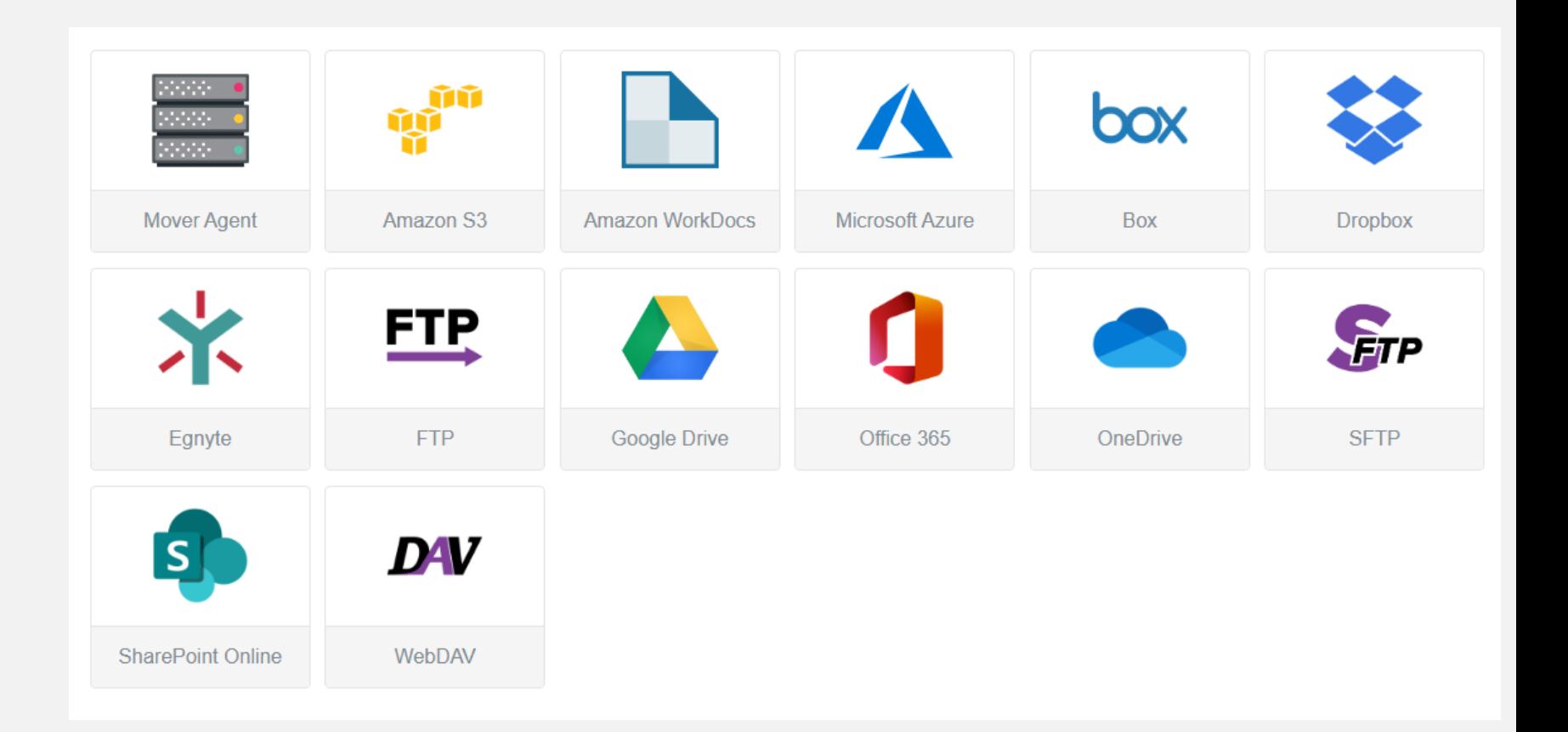

# **Migration guides currently available at Mover.io/guides**

## Different migration guides available Migration guide table of contents

### Where are you migrating from?

Note: Mover's Office 365 Connector is the migration link for OneDrive for Business (Administrator) and SharePoint Online. For migrations from (or to) OneDrive for Business (Administrator) or SharePoint Online. use the Office 365 Connector and check out the Office 365 quide.

For migrations from SharePoint on-premise, use Microsoft's SharePoint **Migration Tool** 

You can also migrate from SharePoint on-premise with Mover's Agent Connector. For information on the Agent Connector, check out the File Servers guide.

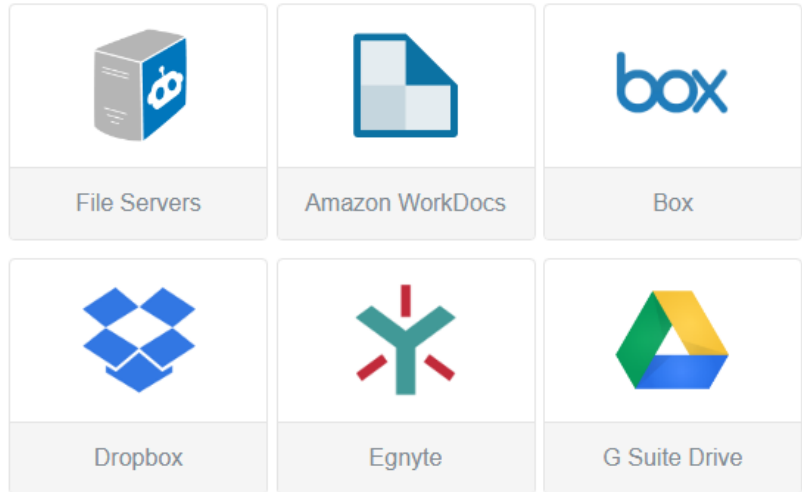

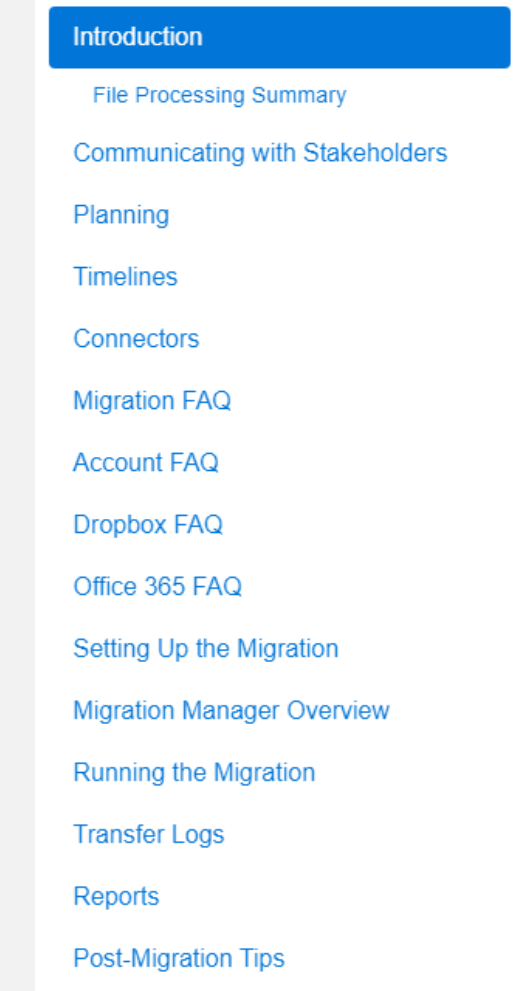

# **Got it – but I still need some help?**

## Welcome to Microsoft FastTrack

FastTrack helps customers deploy Microsoft cloud solutions. Customers with eligible subscriptions to Microsoft 365, Azure, or Dynamics 365 can use FastTrack at no additional cost for the life of their subscription.

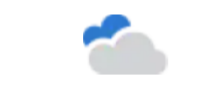

Envision new cloud capabilities Plan cloud deployments with help from FastTrack, a service included in your Microsoft subscription.

Sign in  $\rightarrow$ 

Access engineering expertise Receive end-to-end guidance from Microsoft engineers and partners throughout your deployment.

Learn more  $\rightarrow$ 

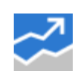

Drive business value Use our change management resources to help gain user adoption and achieve your business goals.

Sign in  $\rightarrow$ 

[www.microsoft.com/fasttrack](http://www.microsoft.com/fasttrack)

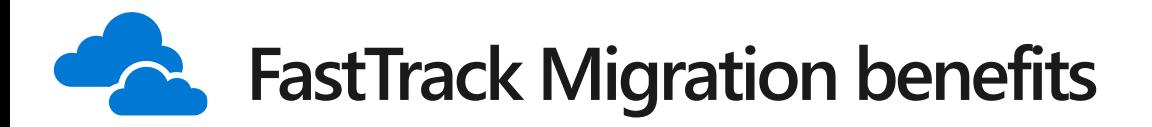

#### **WHAT'S INCLUDED FastTrack portal access for self-serve planning and training All customers 150+ seats Ongoing access to FastTrack engineers or approved partners Data migration 500+ seats FASTTRACK LED MIGRATIONS FASTTRACK GUIDED MIGRATIONS** ⊣<br>P⊓  $\overline{\mathsf{P}}$ box File shares (single G-Suite File shares Workstation (Starter, Business, (SMB 2.0+) environment) Documents Enterprise) (SMB 2.0+)

### **Q** NOTES

- **FastTrack Led Migrations** are migrations performed and led by FastTrack as part of the benefit for customers with 500+ seats
- **FastTrack Guided Migrations**  are migrations where FastTrack will provide guidance and assistance but will \***not**\* perform the migration. Customers self-migrate in this scenario.

<sup>•</sup> **More details:**  [https://go.microsoft.com/fwlink/](https://go.microsoft.com/fwlink/?linkid=2045431) ?linkid=2045431

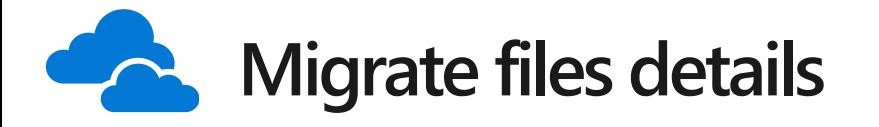

## **WHAT'S INCLUDED NOTES**

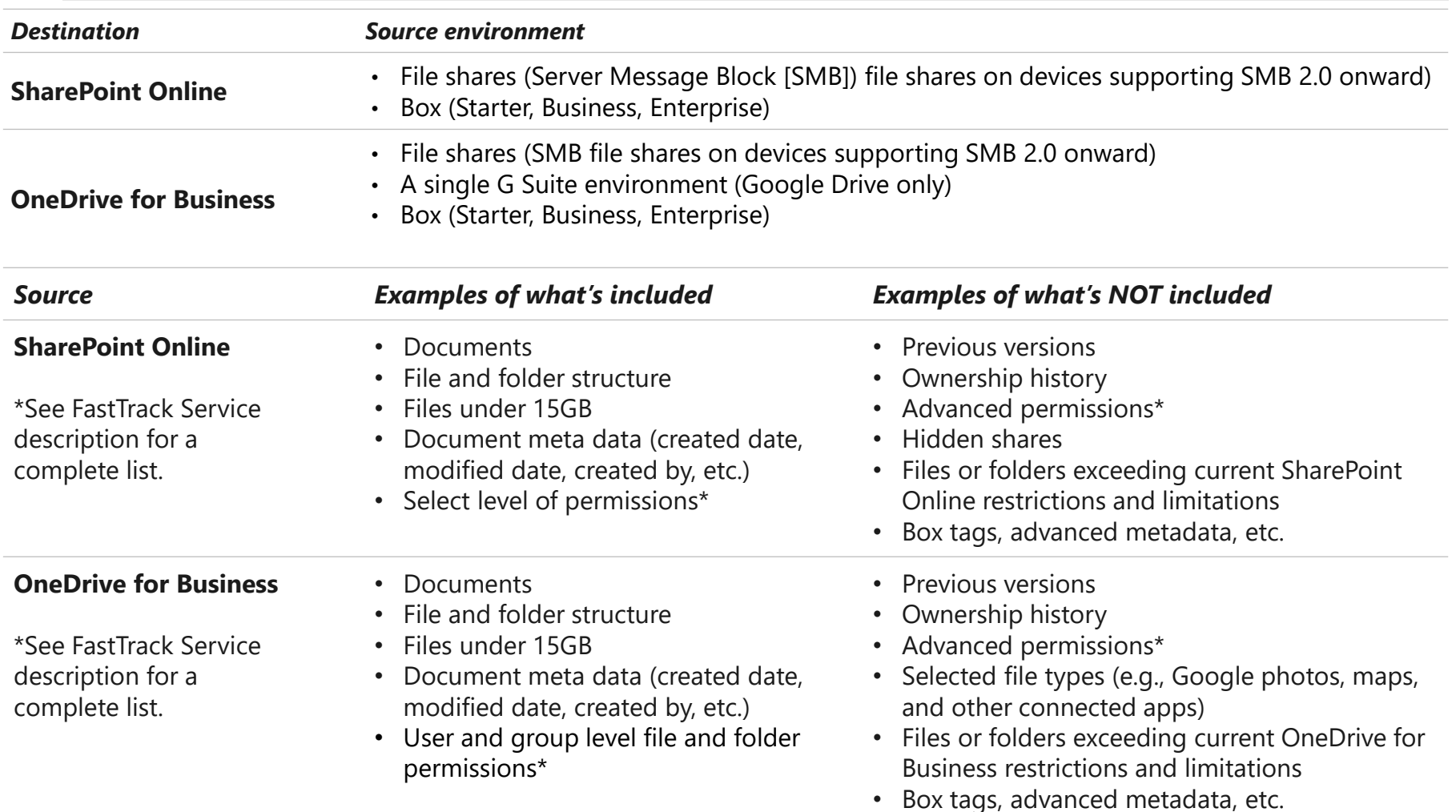

- VPN access is a requirement. Place VMs close to source file share platforms.
- Rationalize what to move. It's common that an organization lets content grow ungoverned. This can impact migration velocity and user experience.
- Review your needs/requirements for file governance and security.
- Recommend migrating individuals that collaborate together at the same time.
- Start migration early. Migration throughput is based on factors such as, size, number of users, network bandwidth, to name a few.
- Review the FastTrack Service description for a complete list of what's in scope along with roles and responsibilities.

# **Interested in FastTrack?**

Follow the Request for Assistance process, and specify migration <https://fasttrack.microsoft.com/dl/M365RA>

Overview blog post: [Requesting FastTrack assistance for Microsoft 365 just got easier](https://techcommunity.microsoft.com/t5/fasttrack-blog/requesting-fasttrack-assistance-for-microsoft-365-just-got/ba-p/393125)

<https://techcommunity.microsoft.com/t5/fasttrack-blog/requesting-fasttrack-assistance-for-microsoft-365-just-got/ba-p/393125>

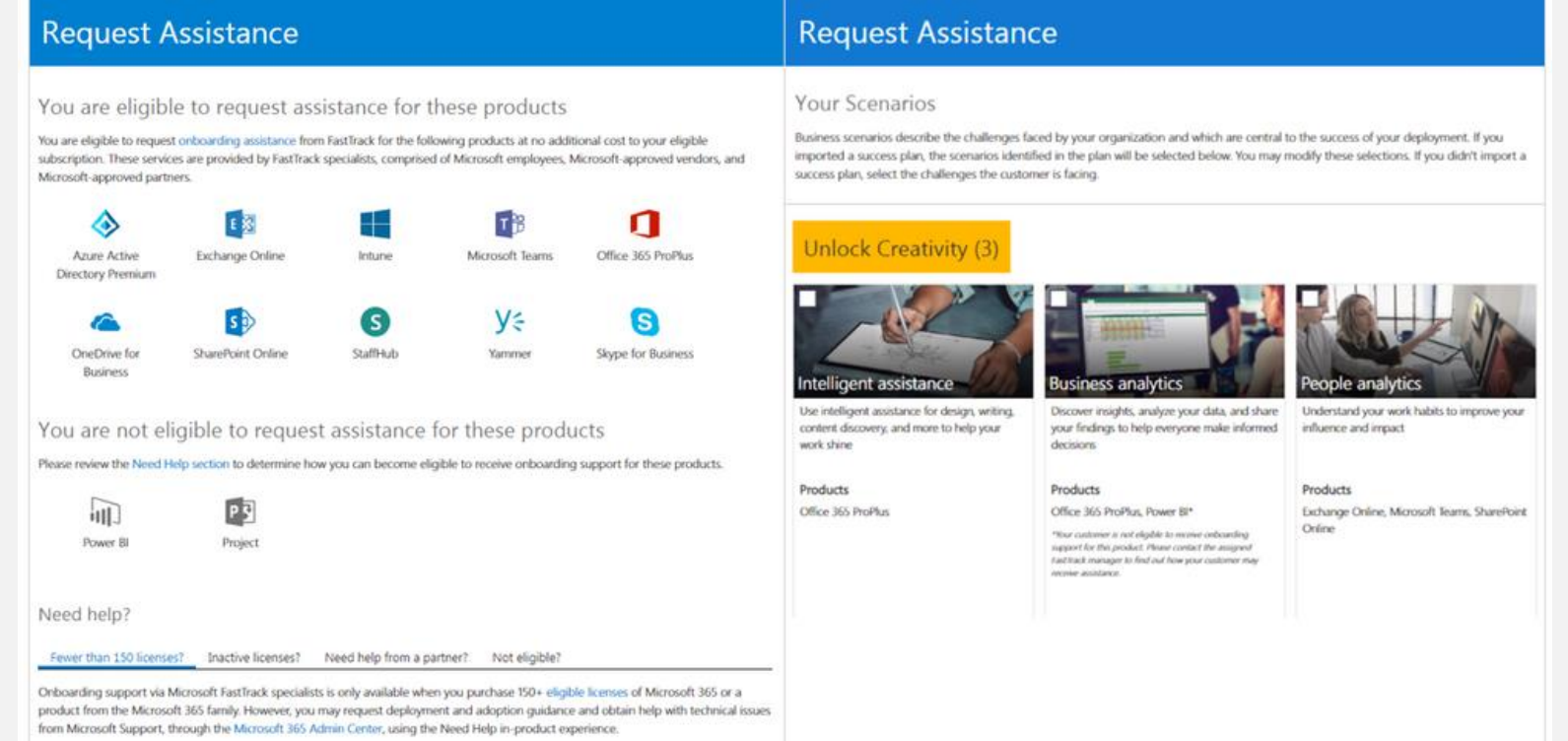

# **Also: Microsoft Premier/Unified proactive services**

For customers with a Microsoft Premier or Unified support contract

- You can reach out to your Technical Account Manager (TAM) to schedule a proactive SharePoint Online tenant validation for Cortex.
- Assign remote Premier Field Engineer (PFE) to perform health and configuration validations on your tenant.
- $\cdot$  Identify opportunities for improvement and modernization.
- Identify readiness opportunities and gaps.
- Recommendations on next steps to prepare for a Cortex rollout.

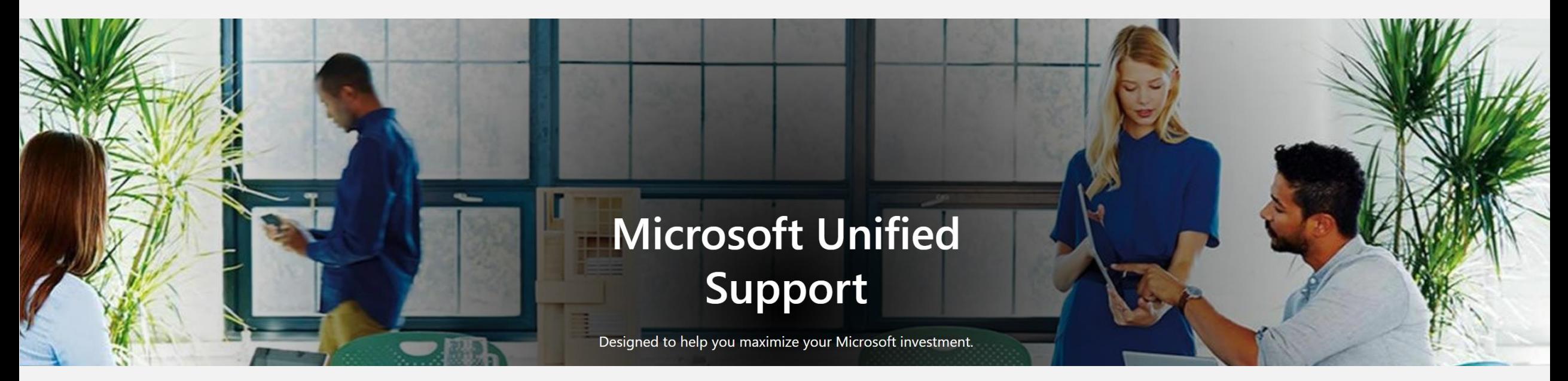

# Find what you can't move

Kerem, Shiva

## **Search at work - challenges**

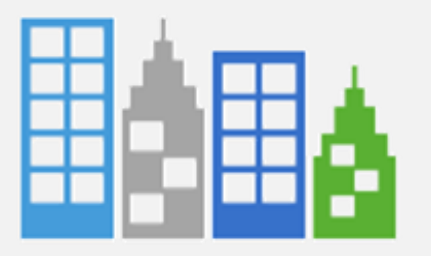

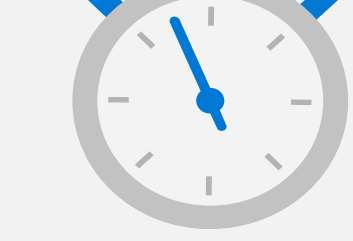

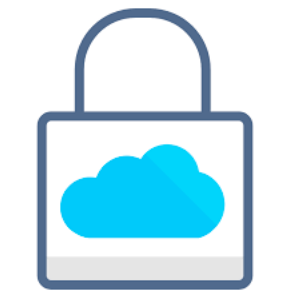

Avg \$1B+ org maintains information across **15-20+ systems**<sup>1</sup>

Employees spend **20%** of time searching for information<sup>2</sup>

Information silos based on security and compliance needs

# **Graph Connectors**

## Connectors available:

Windows File Share ServiceNow SQL Database Intranet Websites MediaWiki Azure Data Lake Gen2 & more than 100 connectors through Microsoft Partners and the ingestion API

Custom verticals and layouts in search for connector content for SharePoint, Office.com, and Bing

Will integrate with Cortex for content understanding and knowledge scenarios – in planning

**Graph Search and Indexing APIs** 

Security trimming based on AAD

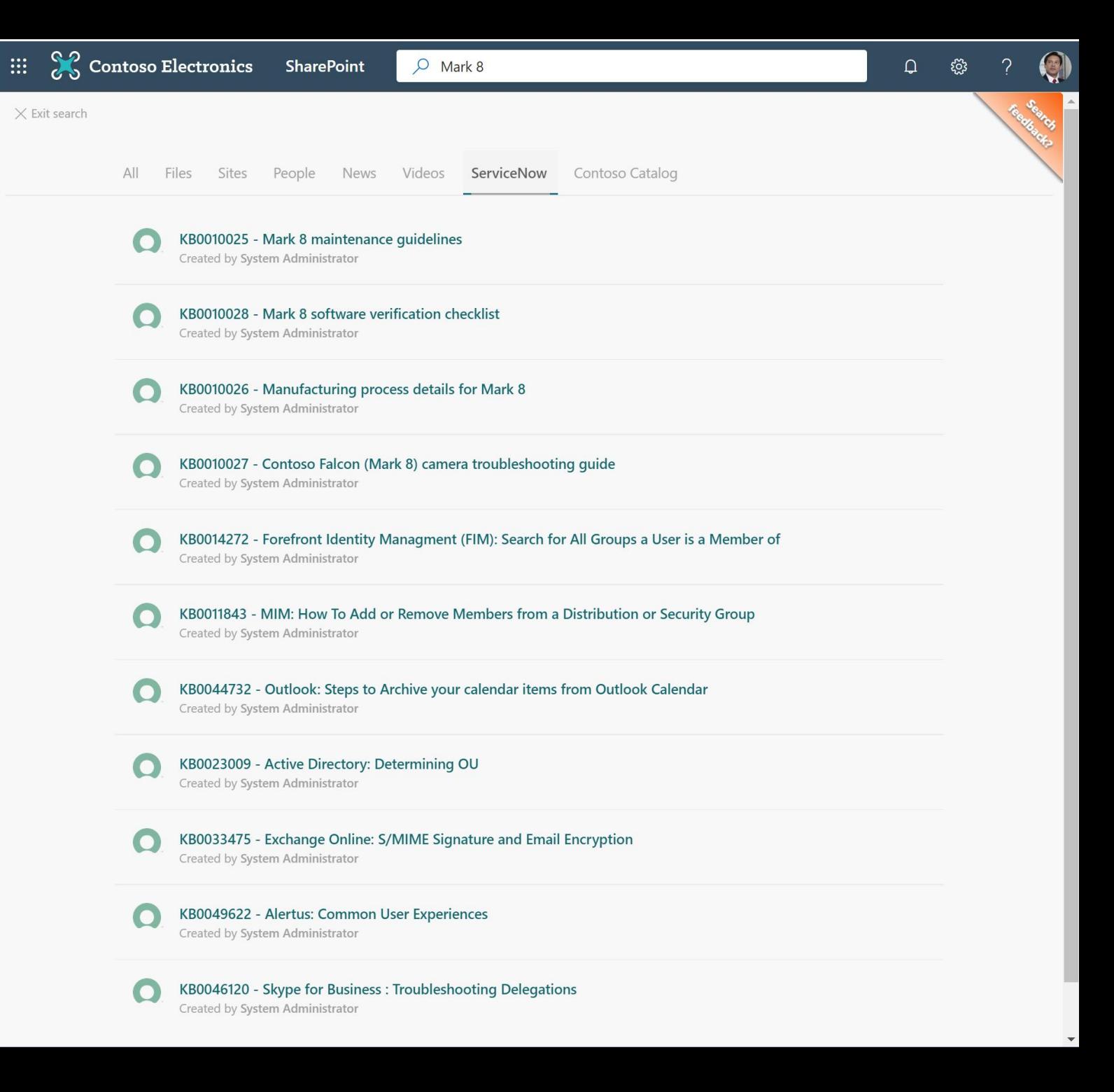

# **Connectors overview**

Extend Microsoft Graph with your data to power delightful Microsoft 365 experiences

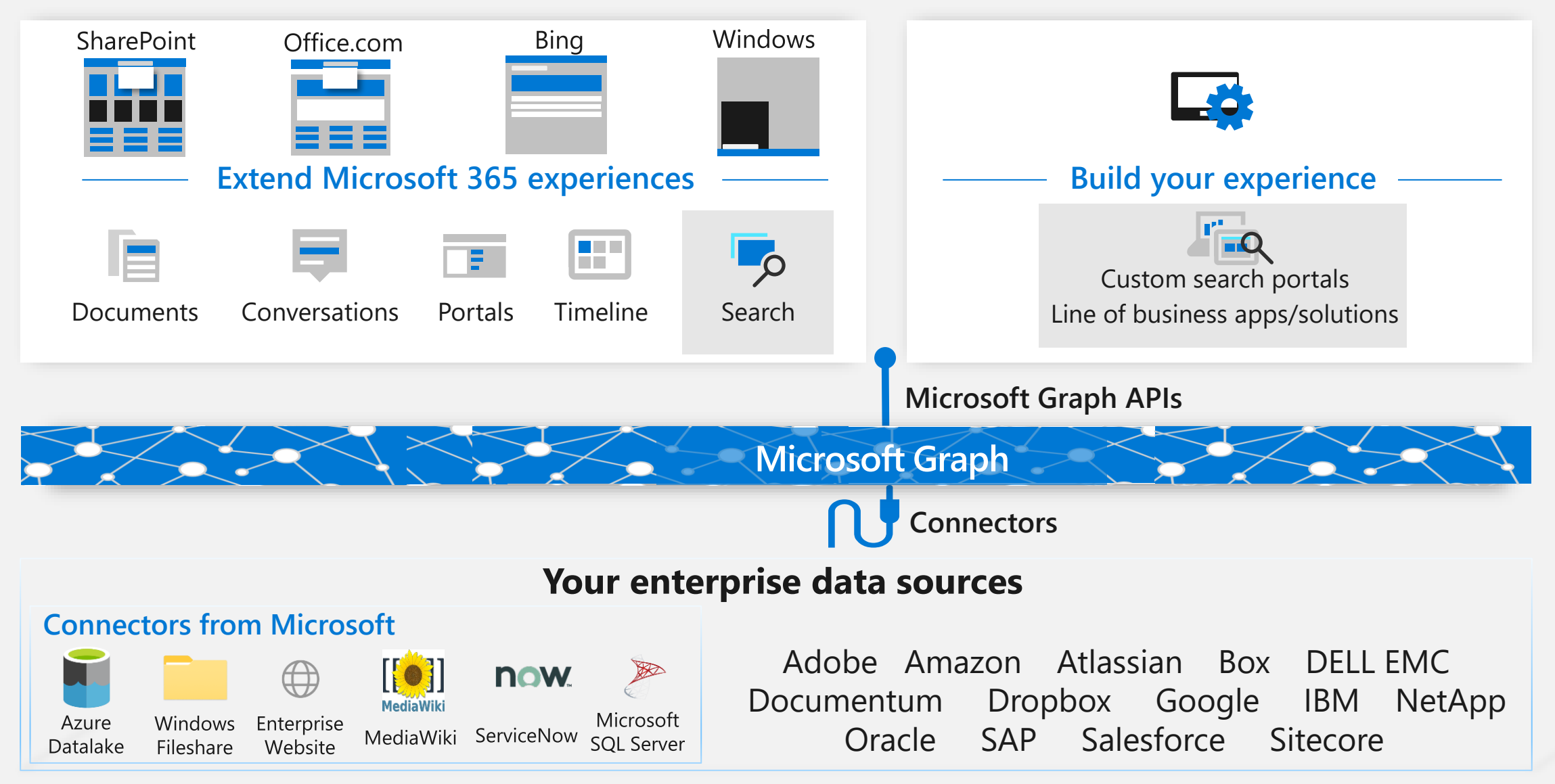

# **Steps to configure an out-of-box connector**

- Configure connector
	- $\cdot$  Connect to data-source  $+$  authentication
	- Map data source properties to Search schema
	- Manage Search permissions
	- $\cdot$  Schedule refresh interval
- Customize Search results page
	- Configure Vertical(s)
	- Layout result-type (based on [http://adaptivecards.io](http://adaptivecards.io/))

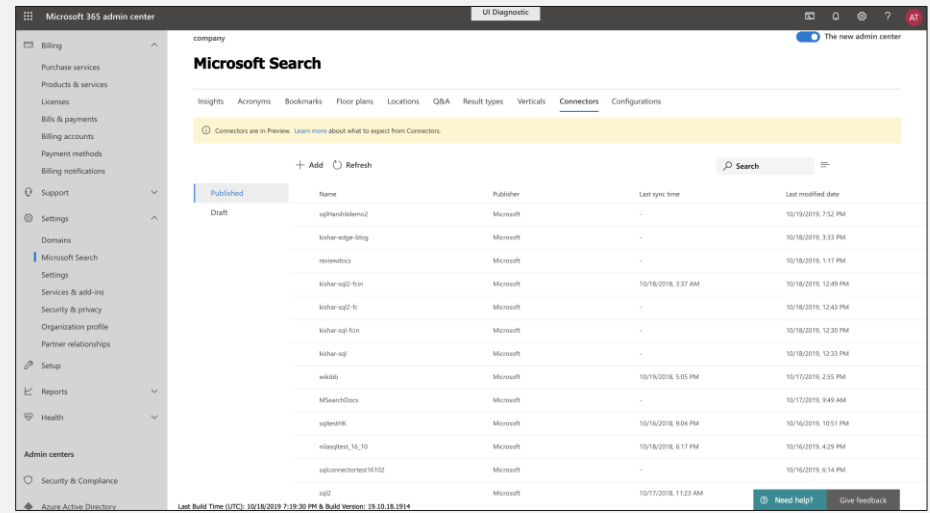

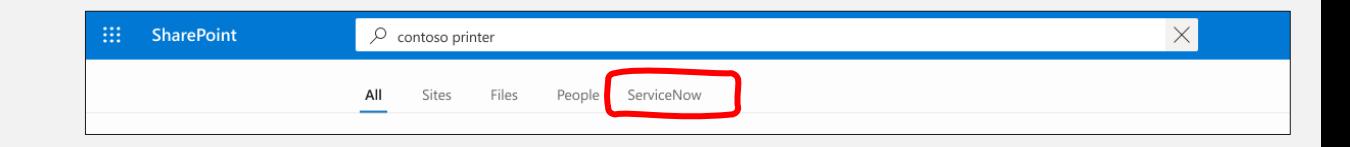

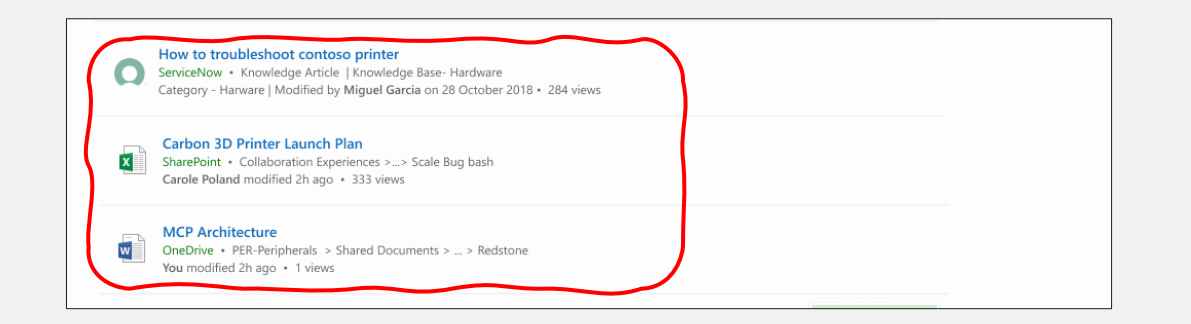

## **Resources**

- Public documentation [aka.ms/iwantconnectors](http://aka.ms/iwantconnectors)
- Ignite Talks
	- [Connect your world of information to Microsoft 365 and Microsoft Search: A sneak peek at Microsoft](https://myignite.techcommunity.microsoft.com/sessions/81165)  Graph Connectors
	- [Getting started with Microsoft-built Graph Connectors for Microsoft Search](https://myignite.techcommunity.microsoft.com/sessions/81415)
	- [Learn how to build your own Microsoft Graph Connectors](https://myignite.techcommunity.microsoft.com/sessions/81645)
- Build your own connector
	- · [Indexing API](https://docs.microsoft.com/en-us/graph/api/resources/indexing-api-overview?view=graph-rest-beta) (docs & API reference)
	- [Search API](https://docs.microsoft.com/en-us/graph/api/resources/search-api-overview?view=graph-rest-beta) (docs & API reference)
	- [Sample CSV connector](https://github.com/microsoftgraph/msgraph-search-connector-sample)

# Modernize what you have

**Brad and Mike** 

# **Intelligent Intranet**

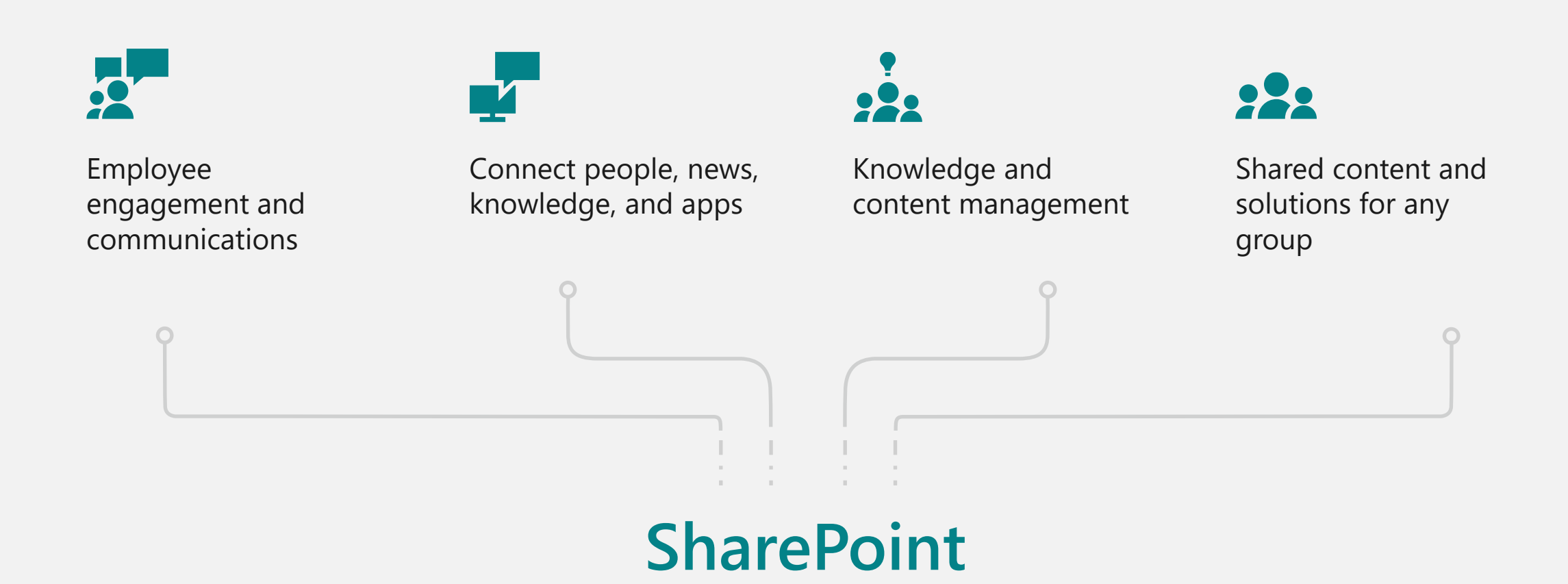

# **Intelligent intranet**

## The building blocks

## **Organizational news**

Transform internal communications to keep people informed and engaged

## **Communication sites**

Reach a broad audience across the organization with a dynamic intranet site

## **Home sites**

Create an engaging home for your organization, division, or function

## **Hub sites**

Organize related sites & teams to centralize news, search and content management

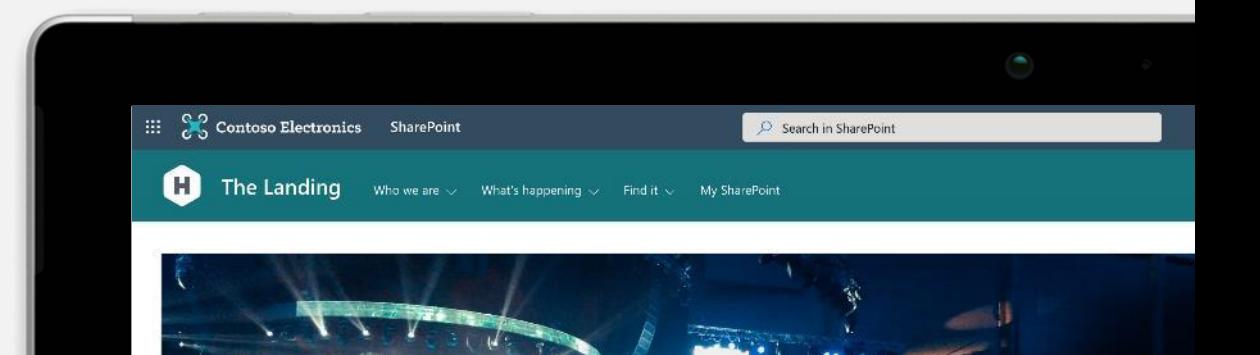

FlySafe Conference propels commercial drone industry forward

 $0 0 0 0 0$ 

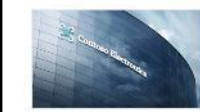

President's Keynote Speech: Novemeber 2019

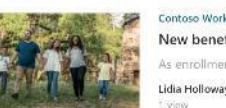

New benefits options for your family As enrollment season begins, we wanted to inf

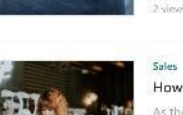

Contoso New

How machine learning can drive retail sales is the shopping experience becomes more and more

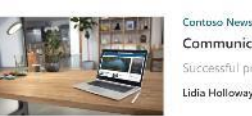

**Communicating Product Value** Successful product growth and engagement is funda

**Recommended viewing** 

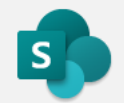

# **SharePoint look book**

# **Get inspired**

Discover the intelligent intranet in Microsoft 365

**lookbook.microsoft.com**

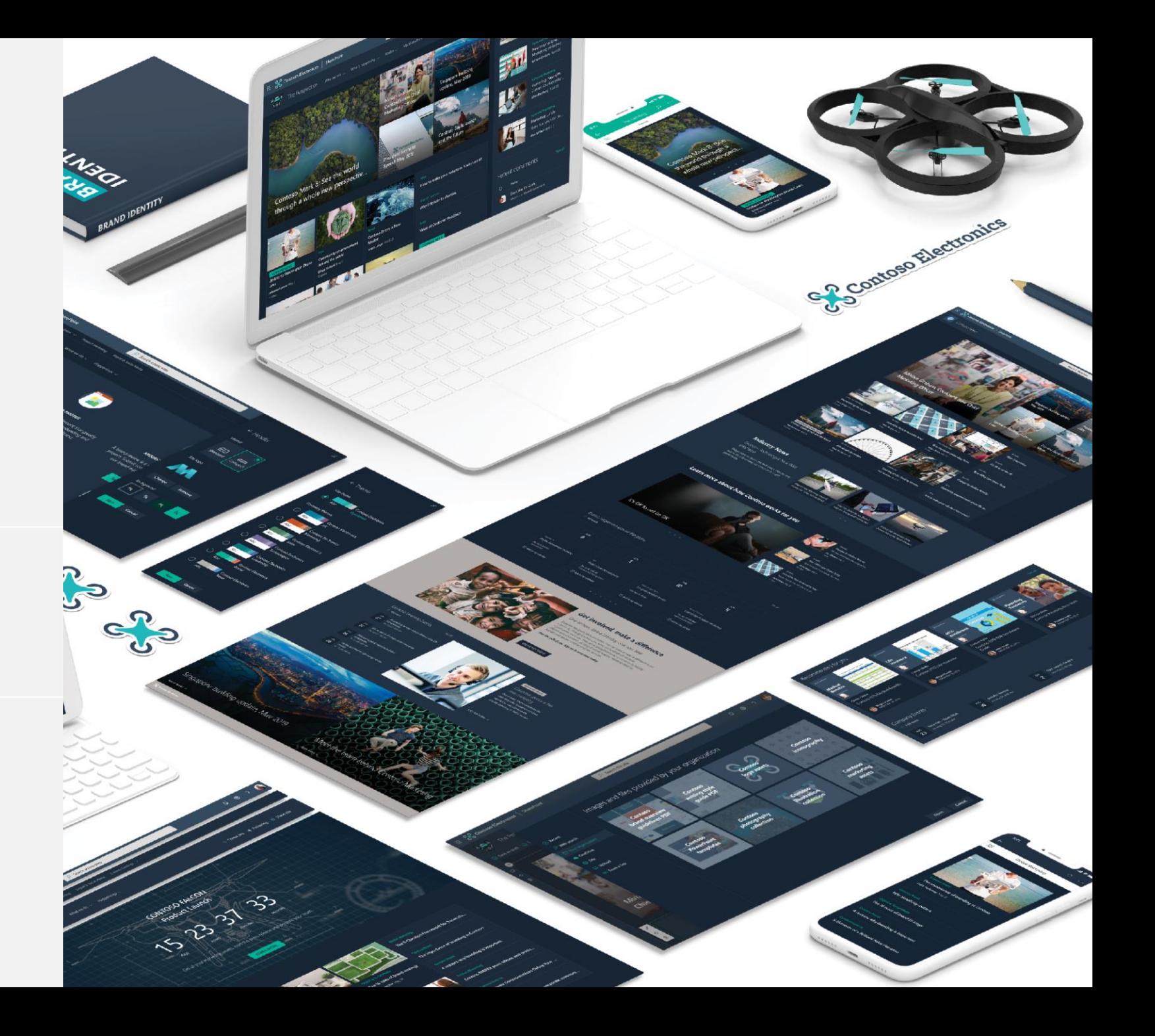

# **Bonus – Modernization scanner**

means all web parts on the page can be mapped, 0 % means none can be mapped.

Available now! <https://docs.microsoft.com/en-us/sharepoint/dev/transform/modernize-scanner> [Resources at https://resources.techcommunity.microsoft.com/resources/build-modern-intranet](https://resources.techcommunity.microsoft.com/resources/build-modern-intranet-on-sharepoint-office-365/)on-sharepoint-office-365/

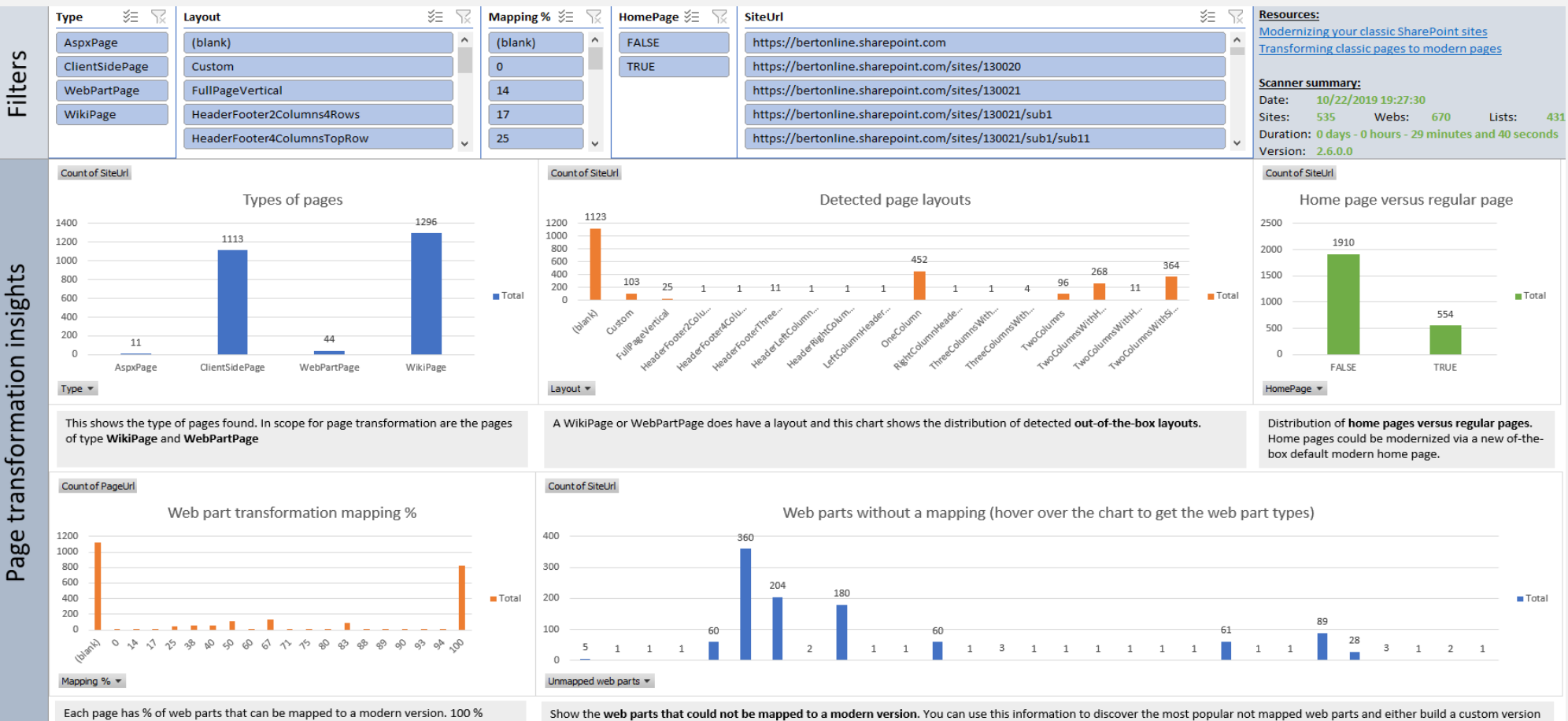

yourselves or use an open source or ISV version.

# Microsoft Teamwork Transformation Workshop

# better together

# **Better together, Microsoft SharePoint + Teams + Cortex**

**WINDER SPINS ASSESSMENT OF STANDARD SPINS ASSESSMENT ASSESSMENT AND DERIVED ASSESSMENT AND RELATIONSHAREPOINT** 

### Integrated experiences

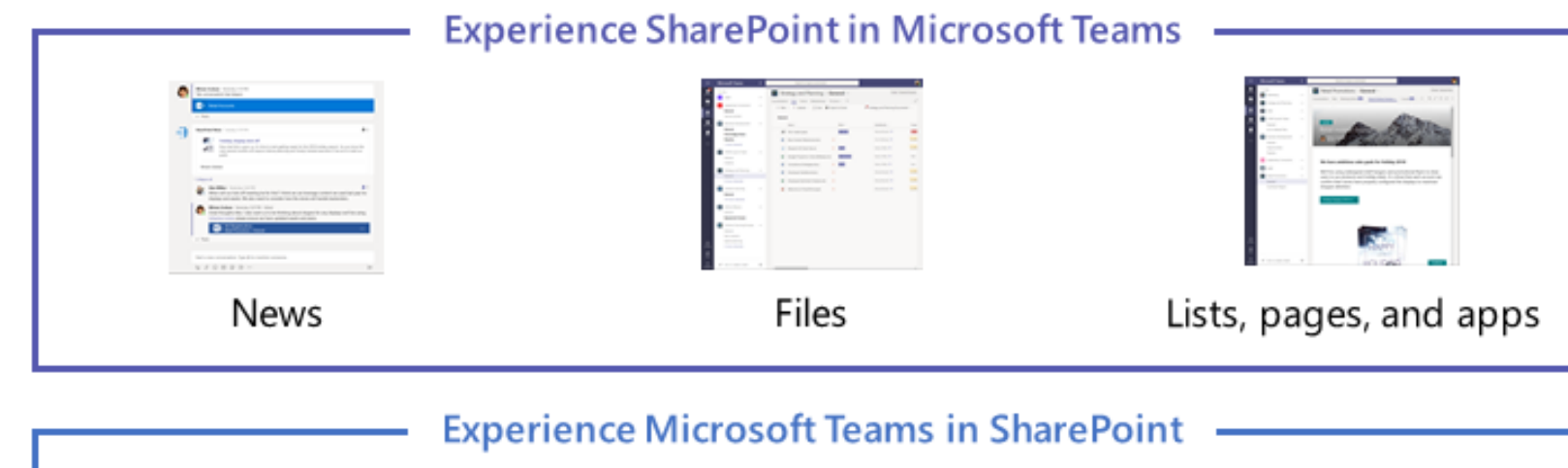

# Channel folders Add a team Tabs as pages

# **TEAMS**

#### •**NEW FILES EXPERIENCE**

Brings the full power of SharePoint libraries to teams, including sync, custom metadata & views, custom formatting, PowerApps & Flow

#### **SHAREPOINT PAGES IN TEAMS**

Rich canvas to share news & information

### **SHAREPOINT NEWS CONNECTOR**

Keep your team up-to-date

#### **SHAREPOINT LISTs as TABS in TEAMS** Share data

#### **RAPID APPLICATION DEVELOPMENT**

Pages with connected web parts, Flow, & PowerApps

# **Microsoft Teams and SharePoint Teamwork Transformation**

This program consists of two phases:

- 1. A 2-day transformation workshop: identifying use cases and creating your SharePoint transformation plan
- 2. Site transformation execution: enabling a pilot environment, site transformation execution, and readying end users via an adoption plan

## **Transformation workshop overview (2-days)**

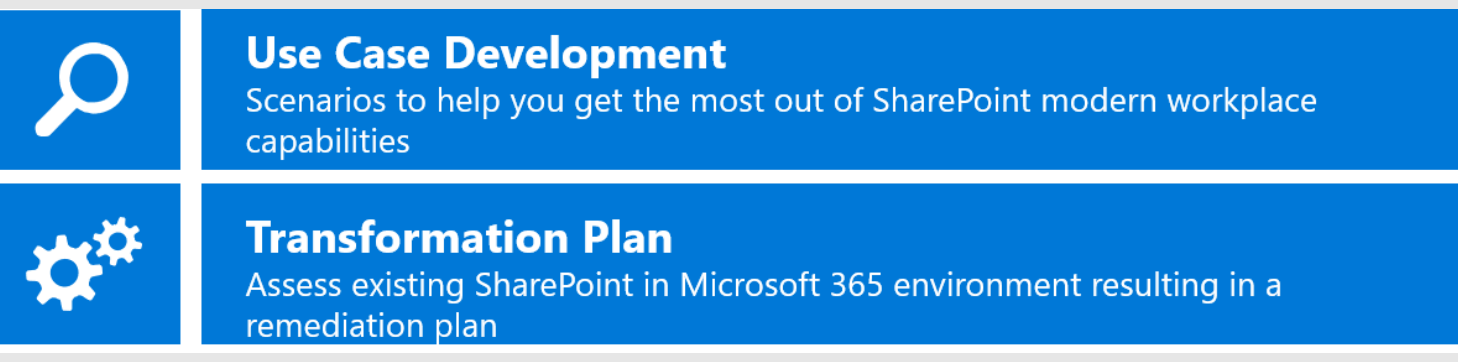

## **Site transformation execution (4-week execution plan target)**

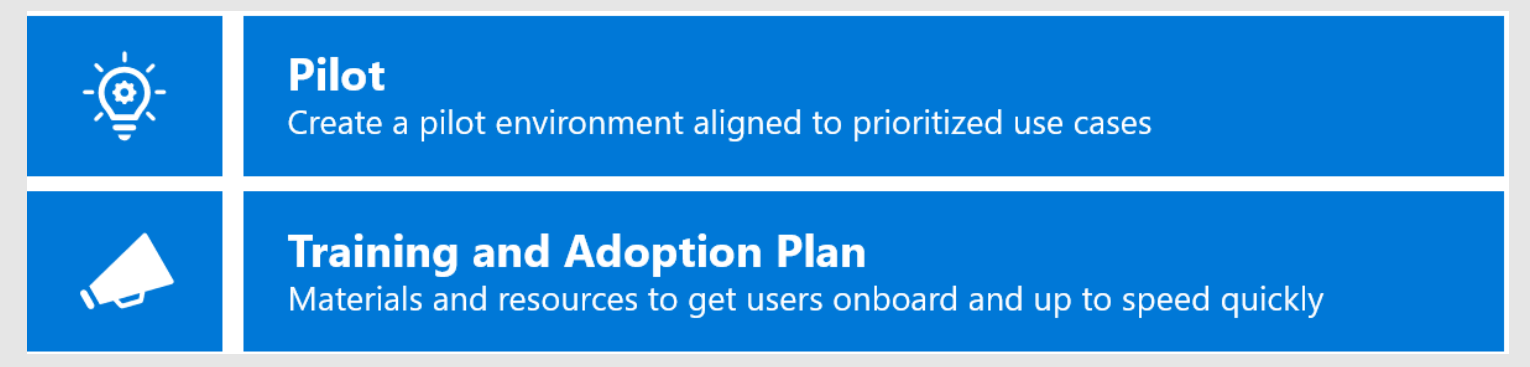

For more information, contact **[SpoModernPartnerLead@Microsoft.com](mailto:SpoModernPartnerLead@Microsoft.com)**

# Ready your end users for change

Mike

# **READY, SET,...?**

A Low BAR

### THE MARK OF USER RESISTANCE

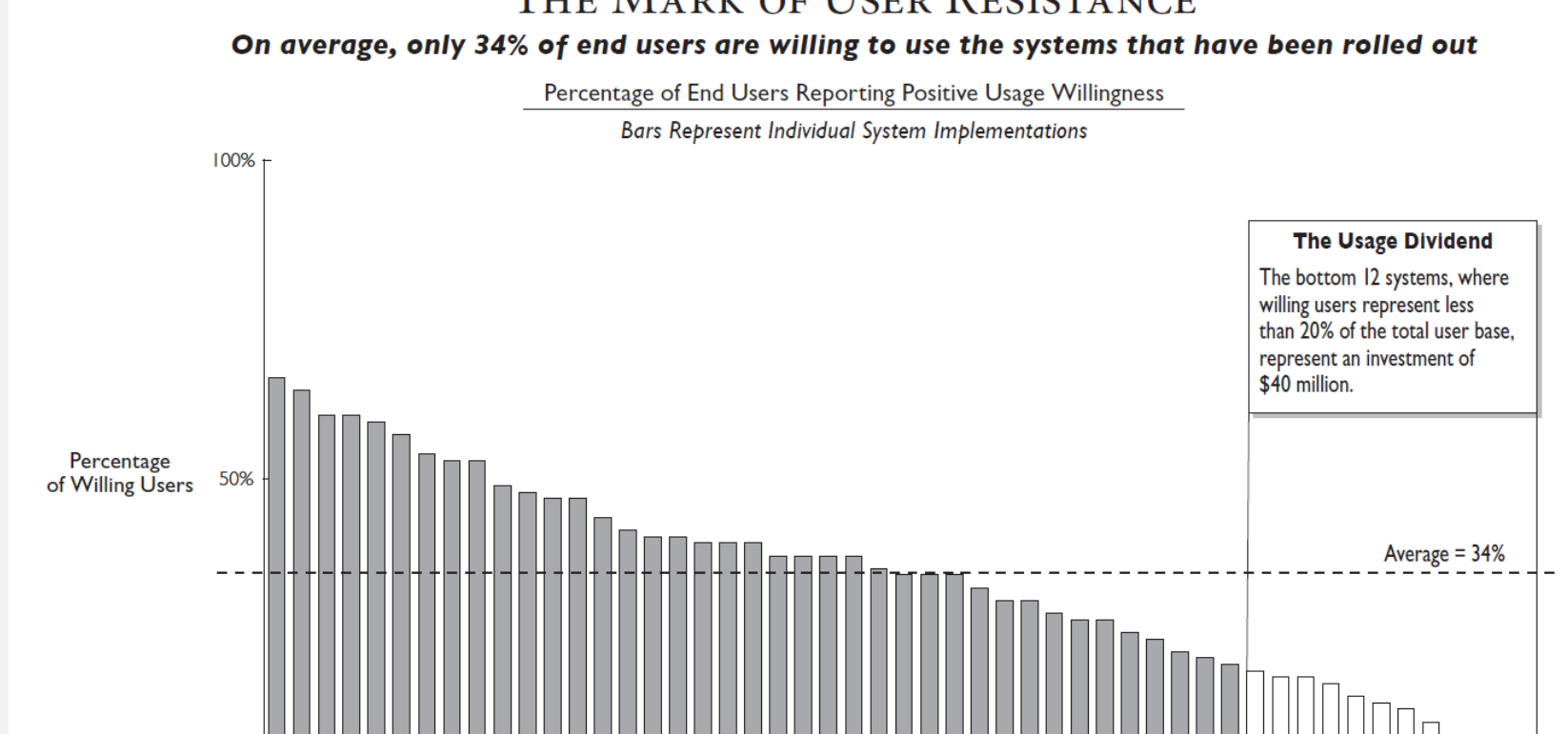

 $n = 51$ 

# **Adoption success factors**

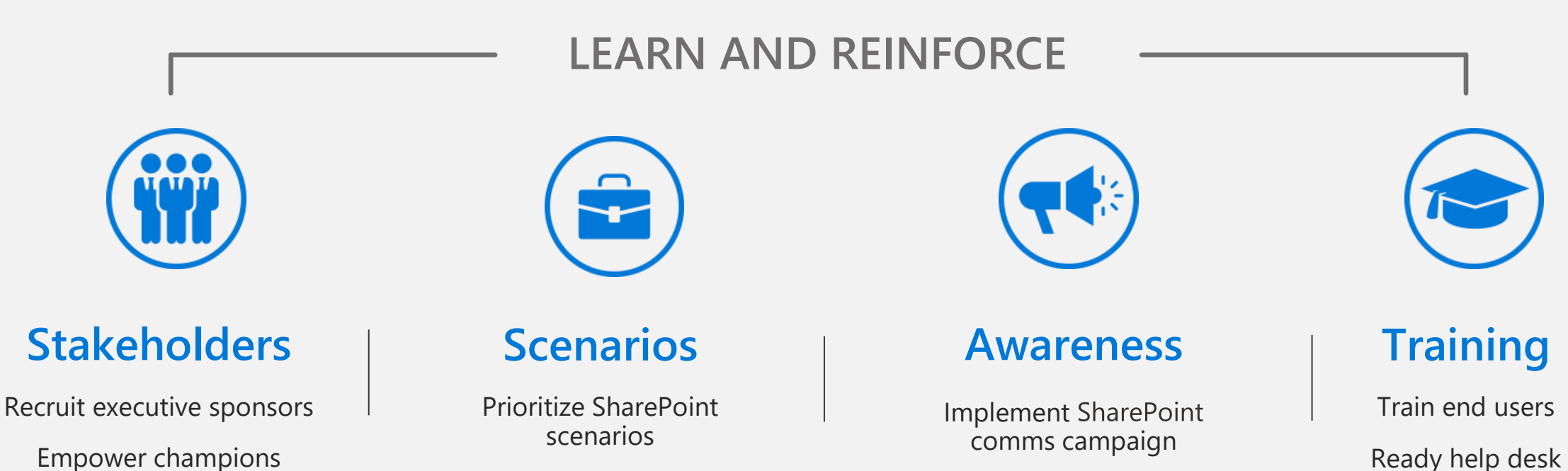

Execute launch events

Empower champions

<https://aka.ms/SharePoint/Resources/Adoption>

Measure success

# **Train users on how to use Microsoft 365 services and apps**

Use **Microsoft 365 learning pathways** to train end users on how to use Microsoft 365 learning pathways and create SharePoint sites

**Microsoft 365 learning pathways** is an ondemand training solution designed to increase knowledge, usage and adoption of Office 365 in an organization.

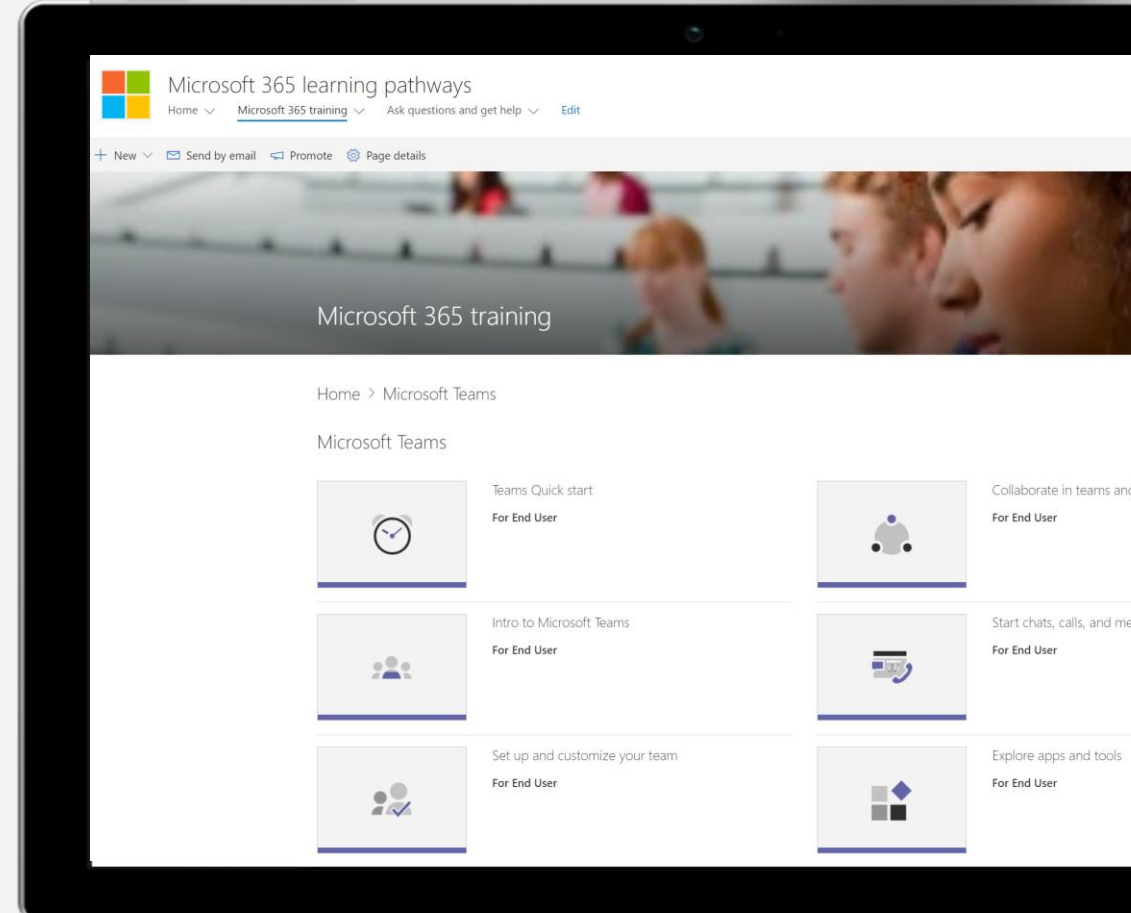

<https://aka.ms/M365LP>

# Communicate site owner responsibilities to help with compliance

## Use the Usage guidelines checklist

to create appropriate SharePoint usage guidelines to ensure its proper use in your organization

## Help site owners understand their responsibilities

### https://aka.ms/SitesUsageGuidelines

#### Sites usage guidelines

Using the steps below as a template, create your own site usage guidance for your site owners on how sites are set up and managed at your organization. To download this list: insert link to PDF download

#### **Introduction**

#### Guidance

• Provide a short introduction to frame your quidelines. If you have broader business or digital resource use policy, link to it if it applies to SharePoint sites as well.

#### Sample text:

A SharePoint site is designed to be a powerful tool for team collaboration and communication. [enter your IT/productivity service org] administers the Microsoft 365 service your site is built on. The goal is to make it easy to accomplish your business goals.

#### General quidelines

#### Guidance

· Provide general policy statements that you want your users to follow. These may include key business uses you have defined for sites, internal communication policies, or security and privacy quidelines.

#### **Resources:**

· Plan your SharePoint site · Guide to the Modern Experience in SharePoint

#### Sample text

Here are some things to keep in mind as you work with your SharePoint sites. Refer to (insert your organizations name) business resource use policy. These policies apply to all SharePoint site usage

#### **Suidelines for creating your site**

#### Guidance

- · Provide basic procedural quidance. How does someone get a SharePoint site? It may be via the "create site" link on SharePoint home or you may have a unique provisioning process for your organization.
- If you have specific site templates that you want your site owners to select during self-provisioning, include that info in this section.
- Include information on custom provisioning solutions.
- Are there any ownership or site classification requirements your organization has implemented?
- . When you set up your site, it's important to select the appropriate site classification level. Include references or links to your your organization's data classification guidelines.

#### **Resources:**

- Manage site creation in SharePoint Online
- Secure SharePoint Online Sites and Files
- Branding and site provisioning solutions for SharePoint

#### Sample text:

Sites can be created via the "create site" link at [insert your SharePoint link].

# **Adoption**

Use available templates at <https://aka.ms/SharePoint/Resources/Adoption>

#### **Poster templates**

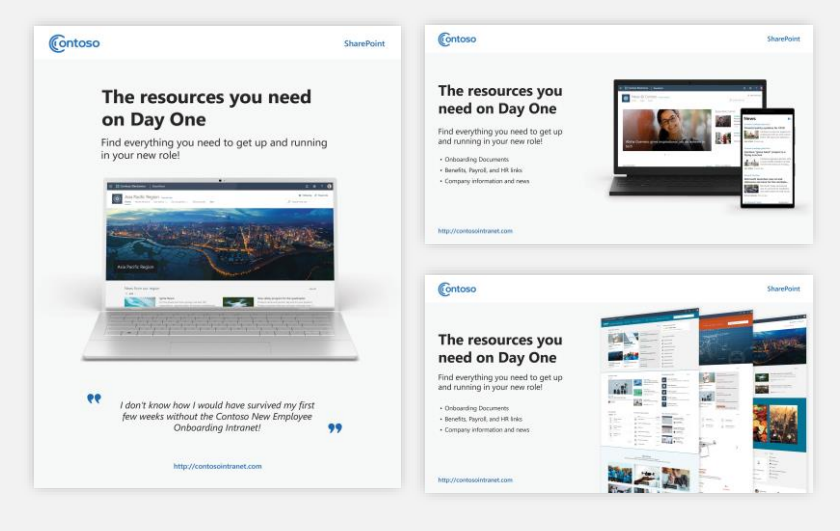

#### **News posts samples**

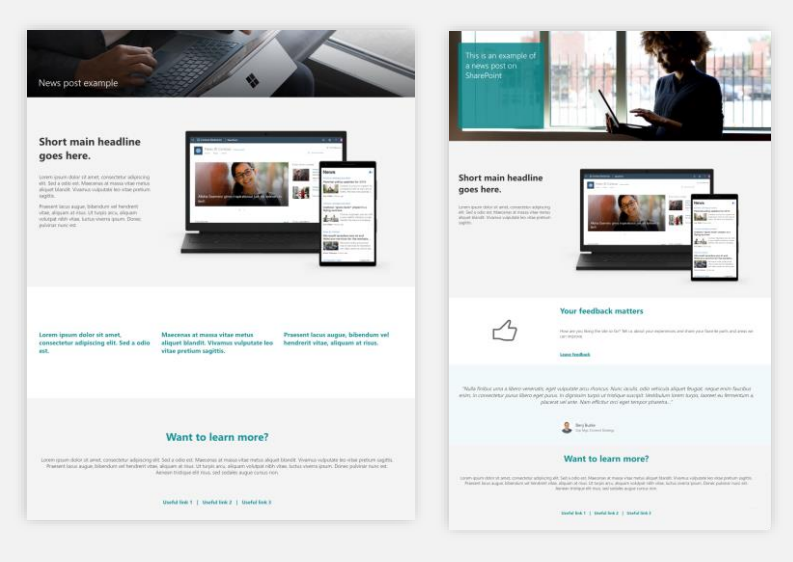

#### **First Day Set Up Tips Campaign**

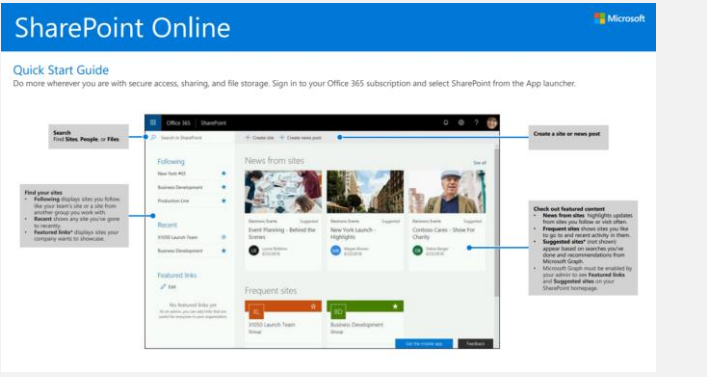

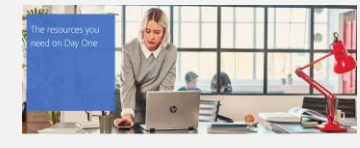

Our onboarding platform is growing fast. Get online (and in line)!  $\label{eq:2.1} \textit{Your fellow colleagues are getting the most out of} \\ \textit{it Take 10 minutes today to log on and see how}$ 

our new employee onboarding site can help yo Log on now!

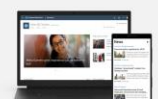

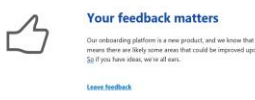

# Q&A

# **Best practices to get ready for Project Cortex**

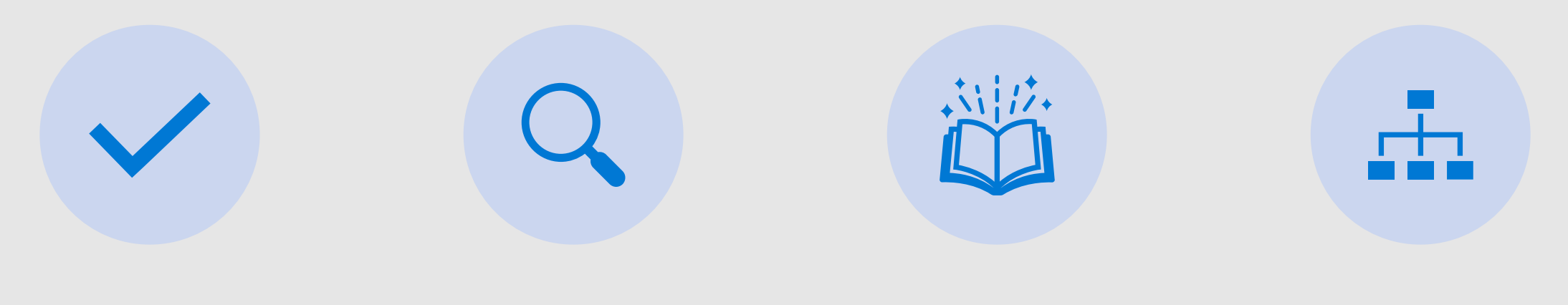

GET CONTENT TO MICROSOFT 365

MAP KNOWN SOURCES AND ADD TO SEARCH

GET TO MODERN PAGES UPDATE OR REVAMP

TAXONOMY/MMS

# **Upcoming meetings**

**May 06** Knowledge experiences

**May 20** Document classification and MMS

**June 03** Administration and configuration

Visit the Project Cortex Office Hours page to download meeting invites

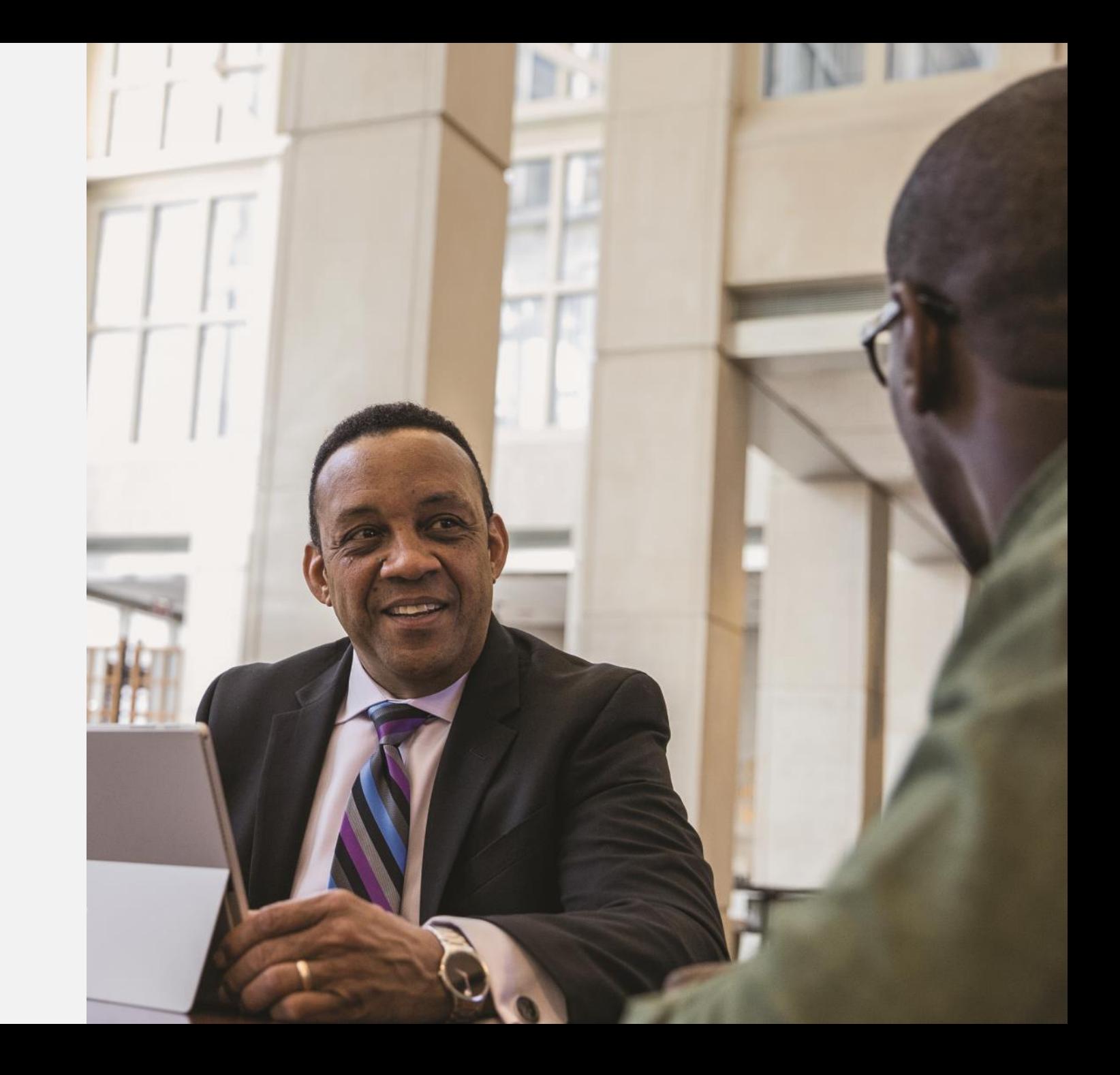

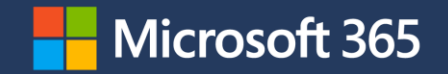

Thank you!